**A PROJECT ON**

## **"Yoga life"**

**Submitted to** 

### **G. S. COLLEGE OF COMMERCE & ECONOMICS, NAGPUR AUTONOMOUS In the Partial Fulfillment of**

**B.Com. (Computer Application) Final Year** 

 **Submitted by Srushti Raju Kondalkar** 

**Under the Guidance of** 

**Pravin J. Yadao** 

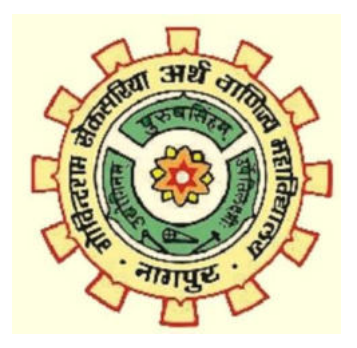

**G. S. COLLEGE OF COMMERCE & ECONOMICS, NAGPUR AUTONOMOUS 2020-2021** 

## **G. S. COLLEGE OF COMMERCE & ECONOMICS, NAGPUR (AUTONOMOUS) CERTIFICATE**

## **(2020 - 2021)**

This is to certify that Miss. Srushti Raju Kondalkar has completed their project on the topic of "Yoga Life" prescribed by G. S. College of Commerce & Economics, Nagpur (Autonomous) for B.Com. (Computer

Application) – Semester-VI.

**Date: 02/07/2021** 

 **Place: Nagpur** 

 **Pravin J. Yadao** 

 **Project Guide** 

**External Examiner Internal Examiner** 

# **ACKNOWLEDGEMENT**

We take this opportunity to express our deep gratitude and whole hearted thanks to project guide Prof. Pravin Yadao, Coordinator for his guidance throughout this work. We are very much thankful to him for his constant encouragement, support and kindness. We are also grateful to our teachers Prof. Rahul Tiwari, Prof. Sushma Gawande, Prof. Preeti Rangari, Prof. Prajkta Deshpande and Prof. Haresh Naringe for their encouragement, help and support from time to time. We also wish to express our sincere thanks to Principal Dr. N. Y. Khandait for providing us wide range of opportunities, facilities and inspiration to gather professional knowledge and material without which this project could not have been completed.

> **Srushti Raju Kondalkar Student Names & Signature**

**Date:02/07/2021 Place: Nagpur** 

## **DECLARATION**

We Srushti Raju Kondalkar hereby honestly declare that the work entitled "PROJECT NAME" submitted by us at G.S. College of Commerce  $\&$ Economics, Nagpur (Autonomous) in partial fulfillment of requirement for the award of B.Com. (Computer Application) degree by Rashtrasant Tukadoji Maharaj, Nagpur University, Nagpur has not been submitted elsewhere for the award of any degree, during the academic session 2020- 2021. The project has been developed and completed by us independently under the supervision of the subject teacher and project guide.

> **Srushty Kondalkar Student Name & Signature**

**Date:02/07/2021** 

**Place: Nagpur** 

**A PROJECT SYNOPSIS ON**

## **"Yoga life"**

**Submitted to** 

### **G. S. COLLEGE OF COMMERCE & ECONOMICS, NAGPUR AUTONOMOUS In the Partial Fulfillment of**

**B.Com. (Computer Application) Final Year**

**Synopsis Submitted by Srushti Raju Kondalkar** 

**Under the Guidance of** 

**Pravin J. Yadao** 

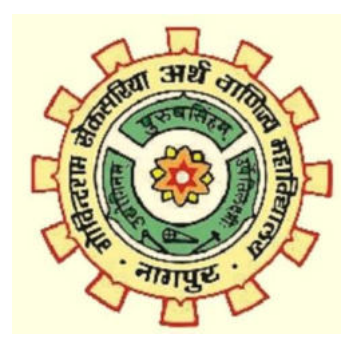

**G. S. COLLEGE OF COMMERCE & ECONOMICS, NAGPUR AUTONOMOUS 2020-2021** 

#### **1. Introduction: (Write 4 to 5 lines)**

Yoga life it is a web application used for designing ,maintaining and managing the yoga and meditation . These application present an opportunity for everyone out there to learn yoga without stepping out of their homes, With a collection of various yoga asanas squeezed into one application.yoga application are being seen as a medium that can change your life. Thus,the humongous popularity of yoga applications can be easily justified.

#### **2. Objectives of the project: (Write only 5 points)**

1. This application promotes better self-care.

2. It help the person to improves strength,balance, flexibility,and feel relaxation.

3. To practice mental hygiene.

4. Yoga can mean more energy and brighter moods in that it help.

5. And also connects the human with a supportive community.

#### **3. Project Category: Web Application**

#### **4. Tools/ Platform/ Languages to be used: Html, css, script.js**

#### **5. Scope of future application: (Write 4 to 5 points)**

1. In this web application yoga education helps in self-discipline and selfcontrol,leading to immense amount of awareness,concentration and higher level of consciousness.

2. During this difficult time, everyone need to have practice,to find freedom in our immediate situation.

3. It is very easy for people to get in touch with yoga and meditation.

4. Man is a physical , mental and spiritual being, yoga helps to promote a balanced development of all the three that is necessary for life.

Submitted by ,  $\qquad \qquad \text{Approxed by,}$ **Srushti Raju Kondalkar Prof. Pravin Yadao Name and Signature of the student Project Guide Project Guide** 

# **Index**

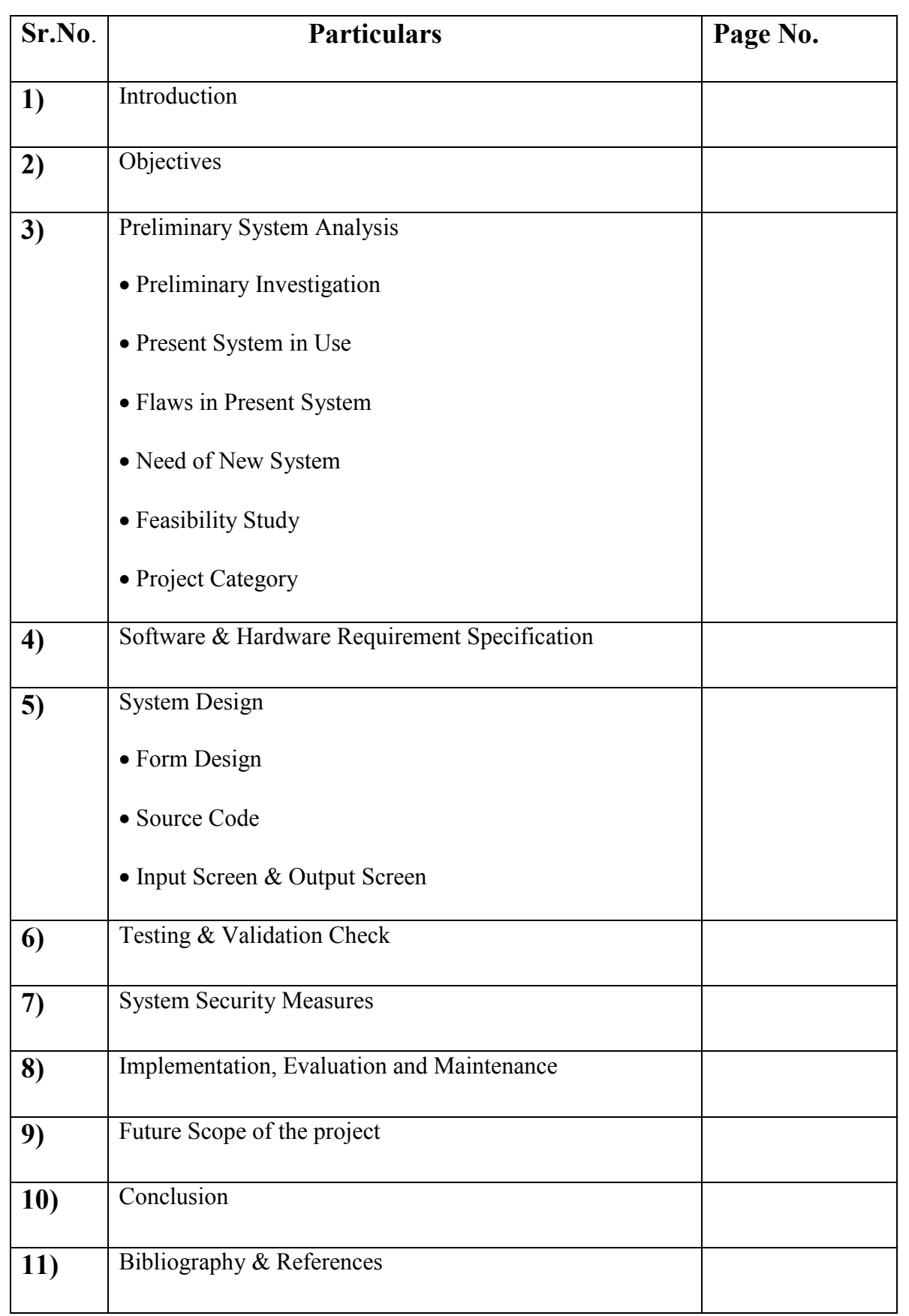

# **Introduction**

My project is based on the fitness activity that is yoga .The yoga is one of the best activity for the health .It is the web application ,this web application we used for designing ,maintaining and managing the yoga activitys. These application present an opportunity for everyone to learn yoga without stepping out of their homes, With a collection of various yoga asanas squeezed into one application.yoga application are being seen as a medium that can change your life. Thus,the humongous popularity of yoga applications can be easily justified.

#### **Some Features:-**

- 1. This application promotes better self-care.
	- 2. It help the person to improves strength,balance, flexibility,and feel relaxation.
	- 3. To practice mental hygiene.
	- 4. Yoga can mean more energy and brighter moods in that it help.
	- 5. And also connects the human with a supportive community.

## **Objectives:-**

### **1.Flexibility:-**

It provides flexibility in daily activity that user can do there fitness activity any time form his place,flexibility of this project also means timely updation of any events.

### **2.Time Saver:-**

Nowadays time is very precious for every person, so this application save the time of the user which he/she has to do any time at any place .

#### **3.Collected source of service:-**

All the service which is required by the user in there activity is available at one place that allowa a user to use all the service form any place .

### **4.User Friendly:-**

Application aims at providing a user-friendly interface to user for there activity.There is no need to give special training to usersto run this application.The interface is made such that the user who has a basic knowledge of application can use this application.

## **Preliminary System Analysis**

Preliminary system analysis is a process of collecting factual data, understand the processes involved, identifying problems and recommending feasible suggestions for improving the system functioning. This involves studying the business processor.Gathering operational data,understand the information flow,finding out bottleneck and evolving solutions for overcoming the weakness of the system so as to achieve the organizational goals. System analysis also includes sub-dividing of comples process involving the entire system, identification of data source and annual processes.

### **1.Preliminary Investigation**

Preliminary Investigation, in this process the development team visits the customer their system they investigate the need of the possible software automation in the given system by the end of preliminary investigation, is to know the user requirement.

1.Investigation of present system and identify the function to be perform.

2.Identify the objectives of new system in the general,an information system benefits a business increasing efficiency, improving effectivess or providing a competitive advantage.

3.Identify problems and suggests a few solution, thus every system has a common thing and that is.

4.It is organized combination of different components.

5.They are independent and inter-related.

Our preliminary investigation started by looking out the system already in use. Further we collected all the data regarding current systems.

## **2.Present System in use:-**

The current system in use has been designed in a way so as to make desired change as per the user requirement and according to dynamic environment changes.the flows in the current system will be removed in the ensured version of the current system. The system has been prevailing is not lacking in the amount of data that the user actually needs but also it is outdated and the changes to be done.This application which is an yoga activity gives the user faclitiy to do his/her fitness activity are done without stepping out of the home .The user can use this application any every any time .The application are digital which is indirectly a step toward cashless economy and also they can save there time.

The interface will be designed more user-friendly and the queries asked by the user will be replied instantly with the help of application assistant.The application will be distributed to a large geoup of users free of cost.

### **3.Flaw in present system:-**

According to the users types are made and all activity are maintain in the application

#### **1.Time consuming:-**

Various system are includes time consuming process in their application.

#### **2.Difficulties:-**

Sometime people has face difficulties for the time given for specific function/process.

#### **3.Data is not provided:-**

Required data is not provided on the time and specifications are necessary.

#### **4.Execution:-**

Sometime various application are not executed in proper manner.

#### **5.Quick Retrieval:-**

Quick retrieval of the data is not possible just on the finger tips.

#### **6.Manual Work:-**

Work and all the process has to be done manually which consumes more time and manpower.

#### **7.Accuracy:-**

System now available lacks in the accuracy of the data on time and generation manual errors.

## **4.Needs of new system:-**

This application will help people in saving their time and money which they invest in the term of manpower to do the process done by this application. This application will help people in this "covid -19" time they can boost their immune system .It can also prevent form many diseases.

There is need of new system because of the following problem:-

#### **Accessible:-**

The system needs to accessible not only in the remote area but also globally.

#### **Accurate and fair:-**

The present system lack accuracy which is one of the biggest lacunas of the present system.

#### **Modifications :-**

People are lock in there houses they shoud have to modifie there self by this application.

## **5.Feasibility Study:-**

Feasibility study is the preliminary study undertaken before the real work of the project starts to ascertain the like hood of the project success.It analyze the possible solution to a recommendation on the best solution to use. It involves the evaluation that how the solution will fit into the corporation. A feasibility study is defined as a evolution or analysis of the potential impact of a proposed project or system. A feasibility studyis conducted to assist decision makers in determining whether or not to implement a particual project or system.

On the basis of result of the initial study, feasibility study takes place. The feasibility study is basically the proposed system in the lights of its workability, meeting users requirement, and effective use of resources and of course, cost effectiveness. The main goal of feasibility study id not to solve the problem but to achieve this scope. In the process of feasibility study, the cost and benefits are estimated with the greater accuracy. It evalutes the benefits of the new system. The feasibility study will cantain the extensive data related to financial and operational impact and will include advantage and disadvantages of both current situation and plan.

The aim of feasibility study is to see whether it is possible to develop a reasonable cost.At the end of feasibility study a decision is taken whether or proceed or not.

Feasibility study is to determine various solution of the problem and then picking up one of the best solution. It is the measure of how beneficial the

development of information system will be to an organization. The study also shows the sensivity of business to change in the basic assumption.

As the name implies, a feasibility analysis is used to determine the viability of an idea, such as ensuring a project is legally and technically feasible as well as economically justifiable. It tells us whether a project is worth the investment—in some cases, a project may not be doable. There can be many reasons for this, including requiring too many resources, which not only prevents those resources from performing other tasks but also may cost more than an organization would earn back by taking on a project that isn't profitable.

A well-designed study should offer a historical background of the business or project, such as a description of the product or service, accounting statements, details of operations and management, marketing research and policies, financial data, legal requirements, and tax obligations. Generally, such studies precede technical development and project implementation.

Types of Feasibility Study A feasibility analysis evaluates the project's potential for success; therefore, perceived objectivity is an essential factor in the credibility of the study for potential investors and lending institutions. There are five types of feasibility study—separate areas that a feasibility study examines, described below.

#### **Technical Feasibility**

This assessment focuses on the technical resources available to the organization. It helps organizations determine whether the technical resources meet capacity and whether the technical team is capable of converting the ideas into working systems. Technical feasibility also involves the evaluation of the hardware, software, and other technical requirements of the proposed system. As an exaggerated example, an organization wouldn't want to try to put Star Trek's transporters in their building—currently, this project is not technically feasible.

#### **Economic Feasibility**

This assessment typically involves a cost/ benefits analysis of the project, helping organizations determine the viability, cost, and benefits associated with a project before financial resources are allocated. It also serves as an independent project assessment and enhances project credibility—helping decision-makers determine the positive economic benefits to the organization that the proposed project will provide.

#### **Legal Feasibility**

 This assessment investigates whether any aspect of the proposed project conflicts with legal requirements like zoning laws, data protection acts or social media laws. Let's say an organization wants to construct a new office building in a specific location. A feasibility study might reveal the organization's ideal location isn't zoned for that type of business. That organization has just saved considerable time and effort by learning that their project was not feasible right from the beginning.

#### **Operational Feasibility**

This assessment involves undertaking a study to analyze and determine whether—and how well—the organization's needs can be met by completing the project. Operational feasibility studies also examine how a project plan satisfies the requirements identified in the requirements analysis phase of system development.

#### $\bullet$  **Scheduling Feasibility**

This assessment is the most important for project success; after all, a project will fail if not completed on time. In scheduling feasibility, an organization estimates how much time the project will take to complete. When these areas have all been examined, the feasibility analysis helps identify any constraints the proposed project may face, including:a. Internal Project Constraints: Technical, Technology, Budget, Resource, etc. b. Internal Corporate Constraints: Financial, Marketing, Export, etc. c. External Constraints: Logistics, Environment, Laws, and Regulations, etc.

#### **Importance of Feasibility Study**

The importance of a feasibility study is based on organizational desire to "get it right" before committing resources, time, or budget. A feasibility study might uncover new ideas that could completely change a project's scope. It's best to make these determinations in advance, rather than to jump in and to learn that the project won't work. Conducting a feasibility study is always beneficial to the project as it gives you and other stakeholders a clear picture of the proposed project.

#### **Below are some key benefits of conducting a feasibility study:**

- Improves project teams' focus
- Identifies new opportunities
- Provides valuable information for a "go/no-go" decision
- Narrows the business alternatives
- Identifies a valid reason to undertake the project
- Enhances the success rate by evaluating multiple parameters
- Aids decision-making on the project

• Identifies reasons not to proceed Apart from the approaches to feasibility study listed above, some projects also require other constraints to be analyzed –

 Internal Project Constraints: Technical, Technology, Budget, Resource, etc.

• Internal Corporate Constraints: Financial, Marketing, Export, etc.

External Constraints: Logistics, Environment Laws, and Regulations, etc.

## **Project Category:-**

The project "Yoga life" is dynamic web application where PHP is the frontend and Xampp is the backend. Software used in project development are Subline text 3 (as text editor), Chrome (as browser), Xampp (as server). A dynamic web application is one that displays different types of content every time a user views it. This display changes depending on a number of factors like viewer demographics, time of day, location, language settings, and so on

#### **Let us know about the languages used in project:**

#### **1. HTML:**

 The HyperText Markup Language, or HTML is the standard markup language for documents designed to be displayed in a web browser. It can be assisted by technologies such as Cascading Style Sheets and scripting languages such as JavaScript.

HTML is a markup language and makes use of various tags to format the content. These tags are enclosed within angle braces <Tag Name>. Except few tags, most of the tags have their corresponding closing tags. For example,  $\text{thm}$  has its closing tag  $\text{thm}$ and  $\langle \text{body} \rangle$  tag has its closing tag  $\langle \text{body} \rangle$  tag etc.

#### **Syntax:**

<html>

<head>

<title></title>

</head>

 $<$ body $>$ 

</body>

 $<$ /html $>$ 

#### **Some important tags used:**

#### **1.<!DOCTYPE…> :-**

This tag defines the document type and HTML version.

#### **2. <html>:-**

This tag encloses the complete HTML document and mainly comprises of document header which is represented by <head>... </head> and document body which is represented by  $\langle \text{body} \rangle$  ...  $\langle \text{body} \rangle$  tags.

#### **3.<head> :-**

This tag represents the document's header which can keep other HTML tags like

#### **4. <title> :-**

The <title> tag is used inside the <head> tag to mention the document title.

#### **5.**<br/>body> :-

This tag represents the document's body which keeps other HTML tags like  $\langle h1 \rangle$ ,  $\langle \text{div} \rangle$ ,  $\langle \text{p} \rangle$  etc.

#### **6.<h1> :-**

This tag represents the heading

#### $7.5p>$ :-

This tag represents a paragraph

#### **8.<div> :-**

This tags are elements used to define parts of a document, so that they are identifiable when a unique classification is necessary

### **2. CSS:**

Cascading Style Sheets is a style sheet language used for describing the presentation of a document written in a markup language such as HTML. CSS is a cornerstone technology of the World Wide Web, alongside HTML and JavaScript.

#### **There are three types of CSS which are given below:**

- Inline CSS
- Internal or Embedded CSS
- External CSS

### **Inline CSS:**

Inline CSS contains the CSS property in the body section attached with element is known as inline CSS. This kind of style is specified within an HTML tag using the style attribute.

#### **Internal or Embedded CSS:**

This can be used when a single HTML document must be styled uniquely. The CSS rule set should be within the HTML file in the head section i.e. the CSS is embedded within the HTML file.

#### **External CSS:**

External CSS contains separate CSS file which contains only style property with the help of tag attributes (For example class, id, heading, ... etc). CSS property written in a separate file with .css extension and should be linked to the HTML document using link tag. This means that for each element, style can be set only once and that will be applied across web pages.

## **Javascript:-**

JavaScript is a scripting or programming language that allows you to implement complex features on web pages — every time a web page does more than just sit there and display static information for you to look at — displaying timely content updates, interactive maps, animated 2D/3D graphics, scrolling video jukeboxes, etc. you can bet that JavaScript is probably involved. It is the third layer of the layer cake of standard web technologies, two of which [\(HTML](https://developer.mozilla.org/en-US/docs/Learn/HTML) and [CSS\)](https://developer.mozilla.org/en-US/docs/Learn/CSS) .

### **JavaScript syntax is the set of rules, how JavaScript programs are constructed:**

// How to create variables: var x; let y;

// How to use variables:  $x = 5$ ;  $y = 6$ ; let  $z = x + y$ ;

## **Software & Hardware Requirement**

## **Specification**

#### **Software**

Software is a set of instructions, data, or programs used to operate a computer and execute specific tasks. In simpler terms, software tells a computer how to function. It's a generic term used to refer to applications, scripts, and programs that run on devices such as PCs, mobile phones, tablets, and other smart devices.

Software contrasts with hardware, which is the physical aspects of a computer that perform the work.

#### **Code editor:**

(used)Visual Studio code

#### **Browser:**

Any browser like Chrome, Internet Explorer, Safari (which support html)

#### **Server(local):**

Xampp (used) or any server which support html.

#### **Hardware**

Hardware is the physical components that a computer system requires to function. It encompasses everything with a circuit board that operates within a PC or laptop; including the motherboard, graphics card, CPU (Central Processing Unit), ventilation fans, webcam, power supply, and so on.

#### **Hardware required to develop and run the project:**

Any desktop or laptop containing 4 GB RAM or more and 120 GB ROM or more with keyboard, mouse and screen. System should have internet connection

# **SYSTEM DESIGN**

## **Source Code:-**

```
<!DOCTYPE html>
<html lang="en" dir="ltr">
<head>
     <meta charset="UTF-8" />
     <meta name="viewport" content="width=device-width,initial-scale=1.0">
     <link rel="stylesheet" href="https://cdn.jsdelivr.net/npm/@fortawesome
/fontawesome-free@5.15.3/css/fontawesome.min.css">
     <link rel="stylesheet" href="bootstrap.min.css" />
     <link rel="stylesheet" href="aos.css">
     <!-- It will load fast so i have pasted in file -->
     <link rel="stylesheet" href="https://fonts.googleapis.com/icon?family=
Material+Icons">
     <link rel="stylesheet" href="style.css">
     <title> yoga life</title>
</head>
<body data-spy="scroll" data-target="#navbarNav" data-offset="50">
     <div class="full-page">
         <div class="navbar">
             <div>
                  <a href="website.html">Yoga life</a>
            \langle/div\rangle\langlenav\rangle <ul id="MenuItems">
                      <li><a href="#">Home</a></li>
                      <li><a href="#">About</a></li>
                      <li><a href="#">Gallery</a></li>
                      <li><a href="#">Classes</a></li>
                      <li><a href="#">Schedule</a></li>
                      <li><a href="#">Our Team</a></li>
                      <li><a href="#">Events</a></li>
                      <li><a href="#">Contact</a></li>
                     <li><button class="Longinbtn" onclick="document.getEle
mentById
```

```
 ('login-
form').style.display='block'"style="width:auto;">Login</button>
                          \langle/li>
                     \langle \text{u1} \rangle\langle/nav\rangle </div>
           <div id="login-form" class="login-page">
                 <div class="form-box">
                      <div class="button-box">
                           <div id="btn"></div>
                           <button type="button" onclick="login()" class="toggle-
btn">Login</button>
                     \langle/div\rangle <form id="login" class="input-group-login">
                           <input type="text" class="input-
field" placeholder="Email Id" required>
                           <input type="password" class="input-
field" placeholder="Enter Password">
                           <input type="checkbox" class="check-box">
                           <span>Remember Password</span>
                           <button type="submit" class="submit-
btn">Login</button>
                      </form>
                      <form id="register" class="input-group-register">
                           <input type="text" class="input-
field" placeholder="First Name" required>
                           <input type="text" class="input-
field" placeholder="Last Name" required>
                           <input type="Email" class="input-
field" placeholder="Email Id" required>
                           <input type="password" class="input-
field" placeholder="Enter Password" required>
                           <input type="password" class="input-
field" placeholder="Confirm Password" required>
                           <input type="checkbox" class="check-
box"><span>I agree to the terms and conditions</span>
                           <button type="submit" class="submit-
btn">Register</button>
                      </form>
                \langle/div\rangle\langle/div\rangle\langle/div\rangle <script>
           var x=document.getElementById("login") 
           var y=document.getElementById("register") 
           var z=document.getElementById("btn") 
           function register()
\overline{a} \overline{a} \overline{
```

```
 x.style.left="-400px"; 
              y.style.left="50px"; 
              z.style.left="110px"; 
         } 
         function Login()
         { 
              x.style.left="50px"; 
              y.style.left="450px"; 
              z.style.left="0px"; 
         } 
     </script>
     <script>
         var modal = document.getElementById("login-form");
         window.onclick = function(event) 
         { 
              if (event.target == modal) 
              { 
                  modal.style.display = "none"; 
 } 
 } 
     </script>
     <!-- nav bar starts -->
     <div class="navbar navbar-expand-lg fixed-top">
         <div class="container">
              <a href="index.html" class="navbar-brand">Yoga life</a>
              <div class="collapse navbar-collapse" id="navbarnav">
                  <ul class="navbar-nav ml-lg-auto">
                      <li class="nav-item">
                           <a href="#home" class="nav-
link smoothscroll">Home</a>
                     \langle/li>
                      <li class="nav-item">
                          <a href="#about" class="nav-
link smoothscroll">About</a>
                     \langle/li>
                      <li class="nav-item">
                           <a href="#gallery" class="nav-
link smoothscroll">Gallery</a>
                     \langle/li>
                      <li class="nav-item">
                          <a href="#classes" class="nav-
link smoothscroll">Classes</a>
                     \langle/li>
                      <li class="nav-item">
                           <a href="#schedule" class="nav-
link smoothscroll">Schedule</a>
                     \langle/li>
```

```
 <li class="nav-item">
                            <a href="#our team" class="nav-
link smoothscroll">Our Team</a>
                      \langle/li>
                       <li class="nav-item">
                           <a href="#events" class="nav-
link smoothscroll">Events</a>
                      \langle/li>
                       <li class="nav-item">
                            <a href="#contact" class="nav-
link smoothscroll">Contact</a>
                      \langle/li>
                  \langle/ul>
             \langle/div\rangle\langle/div\rangle\langle/div\rangle <!-- nav bar Ends -->
     <!-- section-1 starts -->
     <section class="hero d-flex flex-column justify-conter align-items-
center" id="home">
          <div class="bg-overlay">
              <video autoplay muted loop id="myvideo">
                   <source src="home-1.mp4" type="video/mp4">
              </video>
         \langle/div\rangle <div class="container">
              <div class="row">
                  <div class="col-lg-8 col-md-10 mx-auto col-12">
                       <div class="hero-text mt-5 text-center">
                            <h4 data-aos="fade-up" data-aos-delay="300"
                            style="font-family: 'Lora', serif; font-
weight: 600; letter-spacing: 2px;">
                                For your Inner peace
                           \langle/h4\rangle<h1 data-aos="fade-up" data-aos-delay="500"
                            class="text-black" style="font-
family: 'Baloo 2', cursive;" >
                                Be Alive. Be Strong. Be Relaxed. Be Happy. Jus
t be.
                          \langle/h1>
                            <img data-aos="fade-up" data-aos-
delay="600" src="Apple_Store.png" alt="Apple_Store" class="mt-
3 down apple">
```

```
 <img data-aos="fade-up" data-aos-
delay="700"src="google-play-app.png" alt="play_store" class="mt-
3 down play_store">
                          \langle/div\rangle\langle/div\rangle\langle/div\rangle\overline{\langle} /div>
      </section>
      <!-- section-1 Ends -->
      <!-- section-2 starts -->
      <section class="ftco-section bg-light" id="feature">
           <div class="container">
                <div class="row">
                      <div class="col-md-3 d-flex align-itmes-strech">
                           <div class="offer-deal text-center">
                                <div class="img" style="background-
image: url(power\ yoga.jpg)" data-aos="fade-up" 
                                data-aos-delay="300">
                               \langle/div\rangle<div class="text mt-4" data-aos="fade-up" data-
aos-delay="400">
                                     <h3 class="mb-4">Power Yoga</h3>
                                     <p class="mb-5">
                                          ijiejwahvuhuwhuwh4uuieucsd
                                          fr4tniu2tnrei4v 
                                          dwejjjjjjjjjjjjnn
                                    \langle/p>
\langle p\rangle and the set of the set of the set of the set of the set of the set of the set of the set of the set of the set of the set of the set of the set of the set of the set of the set of the set of the set of the set of 
                                           <a href="#" data-toggle="modal" data-
target="#membershipform"
                                           class="btn custom-btn bg-color mt-
2">Learn More <span>&rarr;</span></a>
                                     \langle/p>
                               \langle/div\rangle\langle/div\rangle\langle/div\rangle <div class="col-md-3 d-flex align-itmes-strech">
                           <div class="offer-deal text-center">
                                <div class="img" style="background-
image: url(meditation\ class.jpg)" 
                                data-aos="fade-up" data-aos-delay="400">
                               \langle/div\rangle<div class="text mt-4" data-aos="fade-up" data-
aos-delay="500">
```
 <h3 class="mb-4">Meditation Class</h3> <p class="mb-5"> ijiejwahvuhuwhuwh4uuieucsd fr4tniu2tnrei4v dwejjjjjjjjjjjjjjjnn  $\langle$ /p>  $\langle p \rangle$  <a href="#" data-toggle="modal" datatarget="#membershipform" class="btn custom-btn bg-color mt-2">Learn More <span>&rarr;</span></a>  $\langle$ /p>  $\langle$ /div $\rangle$  $\langle$ /div $\rangle$  $\langle$ /div $\rangle$  <div class="col-md-3 d-flex align-itmes-strech"> <div class="offer-deal text-center"> <div class="img" style="backgroundimage: url(aerobics\ class.jpg)" data-aos="fade-up" data-aos-delay="500">  $\langle$ /div $\rangle$ <div class="text mt-4" data-aos="fade-up" dataaos-delay="600"> <h3 class="mb-4">Aerobics class</h3>  $\langle$ n class="mb-5"> ijiejwahvuhuwhuwh4uuieucsd fr4tniu2tnrei4vs dwejjjjjjjjjjjjjjjnn  $\langle$ /p>  $\langle p \rangle$  <a href="#" data-toggle="modal" datatarget="#membershipform" class="btn custom-btn bg-color mt-2">Learn More <span>&rarr;</span></a>  $\langle$ /p>  $\langle$ /div $\rangle$  $\langle$ /div $\rangle$  $\langle$ /div $\rangle$  <div class="col-md-3 d-flex align-itmes-strech"> <div class="offer-deal text-center"> <div class="img" style="backgroundimage: url(spiritual\ yoga.jpg)" data-aos="fade-up" data-aos-delay="600">  $\langle$ /div $\rangle$  <div class="text mt-4" data-aos="fade-up" dataaos-delay="700"> <h3 class="mb-4">Spiritual Yoga</h3>

 $\overline{p}$  class="mb-5"> ijiejwahvuhuwhuwh4uuieucsd fr4tniu2tnrei4v dwejjjjjjjjjjjjjnn  $\langle$ /p>  $\langle p \rangle$  <a href="#" data-toggle="modal" datatarget="#membershipform" class="btn custom-btn bg-color mt-2">Learn More <span>&rarr;</span></a>  $\langle p \rangle$  and the contract of the contract of  $\langle p \rangle$  $\langle$ /div $\rangle$  $\langle$ /div $\rangle$  $\langle$ /div $\rangle$  $\langle$ /div $\rangle$  $\langle$ /div $\rangle$  </section> <!-- section-2 Ends --> <!-- section-3 starts --> <section class="home-about spad" id="about"> <div class="container"> <div class="row"> <div class="col-lg-7"> <div class="home\_about\_pic"> <div class="home\_about\_pic\_item large-item setbg" data-setbg="about-1.jpg" data-aos="fade-up" data-aos-delay="300"></div> <div class="home\_about\_pic\_item"> <div class="home\_about\_pic\_item\_inner setbg" data-setbg="about-2.jpg" data-aos="fade-up" data-aos-delay="400"></div> <div class="home\_about\_pic\_item\_inner setbg" data-setbg="about-3.jpg" data-aos="fade-up" data-aos-delay="500"></div>  $\langle$ /div $\rangle$  $\langle$ /div $\rangle$  $\langle$ /div $\rangle$  <div class="col-lg-5"> <div class="home\_about\_text" data-aos="fade-up" dataaos-delay="300"> <div class="section-title">  $\langle h2 \rangle$ Welcome to <br/> <br/>Abr>Yoga life  $\langle$ /h2>  $\overline{\langle}$  /div>

```
 <span>"What hurts taday makes you stronger tomorro
w."</span>
\langle p\rangle and \langle p\rangle and \langle p\rangle nuuiwgeyuuuuuufhjsdcgfyuhjgyuhejdgui 
                                fewwguhuye8eijsdhwgyduijsaxdehr 
                                frhwubsjdegywdhuijhdebrged 
                           \langle/p>
                           <p class="para-2">
                                 uhefuhuidsjcfyusijchfyu7uscdjhef 
                                efwiojiojahtuirfekljhidokfgt 
                                hfeduijswhdeguswijndehueisw
                                <a href="#" class="btn custom-btn bg-color mt-
3"
                                 data-aos="fade-up" data-aos-
delay="400">More About Us ↪ </a>
                           \langle/p>
                      \langle/div\rangle\langle/div\rangle\langle/div\rangle\langle/div\rangle </section>
   <!-- section-3 Ends -->
   <!-- section-4 Starts -->
   <section class="ftco-section ftco-no-pt ftco-no-pd" id="gallery">
        <div class="container">
            <div class="row no-gutters justify-content-center mb-5 pb-2">
                 <div class="col-md-6 text-center heading-section">
                     <span class="subheading">Gallery</span>
                     <h2 class="mb-4">Our Gallery</h2>
                    \langle p \rangle uyghuswdgvswhuhgwhwishwhjsidhwhjsihgsvw2husdhgvw
                          uhewuhedghuwuhsgvehwuiuwhsgd
                    \langle/p>
                \langle/div\rangle </div>
            <div class="container-fluid p-0">
                 <div class="row no-gutters">
                     <div class="col-md-6 col-lg-3">
                          <div class="project">
                               <img src="gallery-1.jpg" alt="" class="img-
fluid">
                              <div class="text">
                                   <span>Asana</span>
                                   <h3><a href="#">Yoga</a></h3>
                              \langle/div\rangle
```

```
 <a href="gallery-1.jpg" class="d-flex justify-
content-center align-item-center"></a>
                         \langle/div\rangle </div>
                   <div class="col-md-6 col-lg-3">
                        <div class="project">
                            <img src="gallery-3.jpg" alt="" class="img-fluid">
                            <div class="text">
                                 <span>Asana</span>
                                 <h3><a href="#">Yoga</a></h3>
                           \langle/div\rangle<a href="gallery-3.jpg" class="d-flex justify-
content-center align-item-center"></a>
                       \langle/div\rangle\langle/div\rangle <div class="col-md-6 col-lg-3">
                        <div class="project">
                            <img src="gallery-4.jpg" alt="" class="img-fluid">
                            <div class="text">
                                 <span>Asana</span>
                                 <h3><a href="#">Yoga</a></h3>
                           \langle/div>
                           <a href="gallery-4.jpg" class="d-flex justify-
content-center align-item-center"></a>
                       \langle/div\rangle\langle/div\rangle <div class="col-md-6 col-lg-3">
                        <div class="project">
                            <img src="gallery-8.jpg" alt="" class="img-fluid">
                            <div class="text">
                                 <span>Asana</span>
                                 <h3><a href="#">Yoga</a></h3>
                           \langle/div\rangle<a href="gallery-8.jpg" class="d-flex justify-
content-center align-item-center"></a>
                       \langle/div\rangle\langle/div\rangle <div class="col-md-6 col-lg-3">
                        <div class="project">
                            <img src="gallery-6.jpg" alt="" class="img-fluid">
                            <div class="text">
                                 <span>Asana</span>
                                 <h3><a href="#">Yoga</a></h3>
                           \langle/div\rangle<a href="gallery-6.jpg" class="d-flex justify-
content-center align-item-center"></a>
                       \langle/div\rangle\langle/div\rangle <div class="col-md-6 col-lg-3">
```

```
 <div class="project">
                            <img src="gallery-7.jpg" alt="" class="img-fluid">
                            <div class="text">
                                 <span>Asana</span>
                                 <h3><a href="#">Yoga</a></h3>
                           \langle/div\rangle<a href="gallery-7.jpg" class="d-flex justify-
content-center align-item-center"></a>
                       \langle/div\rangle\langle/div\rangle <div class="col-md-6 col-lg-3">
                        <div class="project">
                            <img src="gallery-5.jpg" alt="" class="img-fluid">
                            <div class="text">
                                 <span>Asana</span>
                                 <h3><a href="#">Yoga</a></h3>
                           \langle/div\rangle<a href="gallery-5.jpg" class="d-flex justify-
content-center align-item-center"></a>
                       \langle/div\rangle\langle/div\rangle <div class="col-md-6 col-lg-3">
                        <div class="project">
                            <img src="gallery-9.jpg" alt="" class="img-fluid">
                            <div class="text">
                                 <span>Asana</span>
                                 <h3><a href="#">Yoga</a></h3>
                           \langle/div\rangle <a href="gallery-9.jpg" class="d-flex justify-
content-center align-item-center"></a>
                        </div>
                  \langle/div\rangle\langle/div\rangle </div>
       \langle/div\rangle </section>
   <!-- section-4 Ends -->
    <!-- section-5 starts -->
    <section class="class section style-cards" id="class">
         <div class="container">
             <div class="row">
                  <div class="col-lg-12 col-12 text-center mb-5">
                      <h6 data-aos="fade-up">Get a Perfect Body</h6>
                      <h1 data-aos="fade-up" data-aos-
delay="200">Our Training Classes</h1>
                 \langle/div\rangle <div class="card-3"data-aos="fade-up" data-aos-delay="200">
```

```
 <div class="desc-3">
                           <h3 class="mb-2">Yoga Training</h3>
\langle p\rangle and \langle p\rangle and \langle p\rangle The word "Yoga" essentially means,"that which b
rings you to reality".
                               Literally,it means "Union".Union means it bring
s you to the ultimate 
                               reality,where individual manifestations of life
 are surface bubbles 
                               in the process of creation. 
                         \langle/p>
                     \overline{\langle} /div>
                      <img src="tv.png" alt="Yoga" data-aos="fade-up" data-
aos-delay="500">
                      <video data-aos="fade-up" data-aos-
delay="500" autoplay playsinline muted loop>
                          <source src="yoga training.mp4"></video>
                \langle/div\rangle <div class="card-2"data-aos="fade-up" data-aos-delay="200">
                   <div class="desc-2">
                       <h3 class="mb-2">Meditation Training</h3>
                      \langle p \rangle Meditation,which is the practice of focused concen
tration,brining 
                           yourself back to the movement over and over again,
actually addresses 
                            stress,whether positive or negative,"Meditation ca
n also reduce the 
                           areas of anxiety,chronic pain,depression,heart dis
ease and high blood 
                           pressure." 
                      \langle/p>
                  \langle/div\rangle <img src="tv.png" alt="Yoga" data-aos="fade-up" data-aos-
delay="500">
                  <video data-aos="fade-up" data-aos-
delay="500" autoplay playsinline muted loop>
                       <source src="meditation training.mp4"></video>
                \langle/div\rangle <div class="card-3"data-aos="fade-up" data-aos-delay="500">
                  <div class="desc-3">
                       <h3 class="mb-2">Cardio Training</h3>
                      \langle p \rangle Cardio Yoga is a type of yoga class that combines
yoga moves with cardiovascular exercises. 
                            The workout takes classic yoga moves and makes the
m a bit faster, with a more rapid flow between
```

```
 sequences.The non-
stop movement gets your heart beating and you muscles burning. 
                       \langle/p>
                   \langle/div\rangle <img src="tv.png" alt="Yoga" data-aos="fade-up" data-aos-
delay="500">
                   <video data-aos="fade-up" data-aos-
delay="500" autoplay playsinline muted loop>
                        <source src="cardio training.mp4"></video>
                  \langle/div\rangle\langle/div\rangle\langle/div\rangle </section>
    <!-- section-5 Ends -->
    <!-- section-6 starts -->
     <section class="classtime-section class-time-
table spad" id="schedule">
          <div class="container">
               <div class="row">
                    <div class="col-lg-12 text-center">
                        <div class="section-title">
                             <h2>Class Time Table</h2>
                       \langle/div\rangle\langle/div\rangle\langle/div\rangle <div class="row">
                   <div class="col-lg-12">
                        <div class="timetable-controls">
                            \langleul\rangle <li class="active" data-
tsfilter="all">All Classes</li>
                                  <li data-tsfilter="Yoga">Yoga</li>
                                  <li data-tsfilter="Aerobics">Aerobics</li>
                                  <li data-tsfilter="Wushu">Wushu</li>
                                  <li data-tsfilter="Karate">Karate</li>
                                  <li data-tsfilter="Medetation">Medetation</li>
                            \langle \rangleul>
                       \langle/div\rangle\langle/div\rangle\langle/div\rangle <div class="classtime-table">
                   <table>
                        <thead>
                             <tr>
                                 <th></th>
                                  <th>Monday</th>
```
<th>Tuesday</th> <th>Wednesday</th> <th>Thrusday</th> <th>Friday</th> <th>Saturday</th> <th>Sunday</th>  $\langle$ /tr> </thead> <tbody> <tr> <td class="workout-time">10:00</td> <td class="hover-bg ts-item" datatsmeta="Yoga"> <span>10:00 - 14.:00</span> <h6>yoga</h6>  $\langle$ /td $\rangle$ <td></td> <td class="hover-bg ts-item" datatsmeta="Yoga"> <span>10:00 - 15:00</span> <h6>yoga</h6>  $\langle$ /td $\rangle$ <td></td> <td class="hover-bg ts-item" datatsmeta="Aerobics"> <span>10:00 - 13:00</span> <h6>Aerobics</h6>  $\langle$ /td $\rangle$ <td></td> <td class="hover-bg ts-item" datatsmeta="Aerobics"> <span>10:00 - 13:30</span> <h6>Aerobics</h6>  $\langle$ /td $\rangle$  $\langle$ /tr> <tr> <td class="workout-time">14:00</td> <td></td> <td class="hover-bg ts-item" datatsmeta="Aerobics"> <span>14:00 - 17:00</span> <h6>Aerobics</h6>  $\langle$ /td $\rangle$ <td></td> <td class="hover-bg ts-item" datatsmeta="Yoga"> <span>14:00 - 17:00</span> <h6>yoga</h6>  $\langle$ /td>

<td></td> <td class="hover-bg ts-item" datatsmeta="Karate"> <span>14:00 - 15:30</span> <h6>Karate</h6>  $\langle t \rangle$ <td></td>  $\langle$ /tr>  $\times$ tr $>$ <td class="workout-time">16:00</td> <td></td> <td class="hover-bg ts-item" datatsmeta="Aerobics"> <span>16:00 - 18:00</span> <h6>Aerobics</h6>  $\langle t \rangle$ <td></td> <td class="hover-bg ts-item" datatsmeta="Yoga"> <span>16:00 - 19:00</span> <h6>Meditation</h6>  $\langle$ /td $\rangle$ <td></td> <td class="hover-bg ts-item" datatsmeta="Karate"> <span>16:00 - 19:00</span> <h6>Meditation</h6>  $\langle$ /td $\rangle$ <td></td> <td></td> <td class="hover-bg ts-item" datatsmeta="Karate"> <span>16:00 - 17:00</span> <h6>Wushu</h6>  $\langle$ /td $\rangle$  $<$ td $>$  $<$ /td $>$  <td class="hover-bg ts-item" datatsmeta="Karate"> <span>16:00 - 20:00</span> <h6>Wushu</h6>  $\langle$ /td $\rangle$  $<$ td $>$  $<$ /td $>$  $\langle$ /tr> <tr> <td class="workout-time">18:00</td> <td></td> <td class="hover-bg ts-item" datatsmeta="Aerobics"> <span>18:00 - 20:00</span>

 <h6>Karate</h6>  $\langle$ /td $\rangle$ <td></td> <td class="hover-bg ts-item" datatsmeta="Yoga"> <span>18:00 - 20:00</span> <h6>Wushu</h6>  $\langle$ /td $\rangle$  $<$ td $>$  $<$ /td $>$  <td class="hover-bg ts-item" datatsmeta="Karate"> <span>18:00 - 22:00</span> **Yoga** $<$ **/h6>**  $\langle$ /td $\rangle$ <td></td> <td></td> <td class="hover-bg ts-item" datatsmeta="Karate"> <span>14:00 - 15:30</span> <h6>Wushu</h6>  $\langle t \rangle$  $<$ td $>$  $<$ /td $>$  $\langle$ /tr> <tr> <td class="workout-time">20:00</td>  $<$ td $>$  $<$ /td $>$  <td class="hover-bg ts-item" datatsmeta="Aerobics"> <span>21:00 - 23:00</span> <h6>Aerobics</h6>  $\langle$ /td $\rangle$  $<$ td $>$  $<$ /td $>$  <td class="hover-bg ts-item" datatsmeta="Aerobics"> <span>20:00 - 22:00</span> <h6>Karate</h6>  $\langle$ /td $\rangle$ <td></td> <td class="hover-bg ts-item" datatsmeta="Karate"> <span>20:30 - 23:00</span> <h6>Karate</h6>  $\langle$ /td $\rangle$ <td></td> <td></td> <td class="hover-bg ts-item" datatsmeta="Karate"> <span>22:00 - 23:00</span> <h6>Yoga</h6>

```
\langle t \rangle<td></td>
                            \langle/tr>
                        </tbody>
                   </table>
              \langle/div\rangle\overline{\langle} /div>
     </section>
    <!-- section-6 Ends -->
    <!-- section-7 starts -->
    <section class="Our-team-area section-padding-80-50" id="team">
         <div class="container">
              <div class="row">
                  <div class="col-12">
                       <div class="section-heading text-
center wow fadeInUp" data-aos="fade-up" data-aos-delay="200">
                        <h2>Our Team</h2>
                      \langle/div\rangle\langle/div\rangle\langle/div\rangle <div class="row">
              <div class="col-md-6 col-xl-3">
                  <div class="team-content-area text-center mb-
30 wow fadeInUp" data-aos="fade-up" data-aos-delay="200">
                       <div class="member-thumb">
                            <img src="11.jpg" alt="">
                      \langle/div\rangle <h5>Priyanka</h5>
                       <span>Instructor</span>
                       <div class="member-social-info">
                            <a href="#"><i class="fa fa-facebook"></i></a>
                            <a href="#"><i class="fa fa-linkedin"></i></a>
                            <a href="#"><i class="fa fa-instagram"></i></a>
                            <a href="#"><i class="fa fa-twitter"></i></a>
                      \langle/div\rangle\langle/div\rangle\langle/div\rangle <div class="col-md-6 col-xl-3">
                    <div class="team-content-area text-center mb-
30 wow fadeInUp" data-aos="fade-up" data-aos-delay="200">
                        <div class="member-thumb">
                             <img src="22.jpg" alt="">
                       \langle/div\rangle
```

```
 <h5>Radhika</h5>
                        <span>Coach</span>
                       <div class="member-social-info">
                            <a href="#"><i class="fa fa-facebook"></i></a>
                            <a href="#"><i class="fa fa-linkedin"></i></a>
                            <a href="#"><i class="fa fa-instagram"></i></a>
                            <a href="#"><i class="fa fa-twitter"></i></a>
                       \langle/div\rangle\langle/div\rangle\langle/div\rangle <div class="col-md-6 col-xl-3">
                   <div class="team-content-area text-center mb-
30 wow fadeInUp" data-aos="fade-up" data-aos-delay="200">
                        <div class="member-thumb">
                            <img src="33.jpg" alt="">
                      \langle/div\rangle <h5>Nilay</h5>
                       <span>Manager</span>
                       <div class="member-social-info">
                            <a href="#"><i class="fa fa-facebook"></i></a>
                            <a href="#"><i class="fa fa-linkedin"></i></a>
                            <a href="#"><i class="fa fa-instagram"></i></a>
                            <a href="#"><i class="fa fa-twitter"></i></a>
                       \langle/div\rangle\langle/div\rangle\langle/div\rangle <div class="col-md-6 col-xl-3">
                   <div class="team-content-area text-center mb-
30 wow fadeInUp" data-aos="fade-up" data-aos-delay="200">
                       <div class="member-thumb">
                            <img src="44.jpg" alt="">
                      \langle/div\rangle <h5>Radhika</h5>
                       <span>Trainer</span>
                       <div class="member-social-info">
                            <a href="#"><i class="fa fa-facebook"></i></a>
                            <a href="#"><i class="fa fa-linkedin"></i></a>
                            <a href="#"><i class="fa fa-instagram"></i></a>
                            <a href="#"><i class="fa fa-twitter"></i></a>
                       \langle/div\rangle\langle/div\rangle\langle/div\rangle\langle/div\rangle\langle/div\rangle </section>
    <!-- section-7 Ends -->
```

```
 <!-- section-8 starts -->
    <section class="events-section spad bg-light" id="event">
         <div class="container">
              <div class="section-title text-center">
                  <h2>Upcoming Events</h2>
                 \langle p \rangle Have a balance of perfect body and calm soul. 
                 \langle/p>
             \langle/div\rangle <div class="row">
                  <div class="col-xl-6">
                       <div class="event-video">
                            <img src="event-1.jpg" alt="" class="event-img">
                            <a href="#" class="video-
popup"><img src="play.png" alt=""></a>
                      \langle/div\rangle\langle/div\rangle <div class="col-xl-6">
                       <div class="event-item">
                            <div class="ei-img">
                                 <img src="event-2.jpg" alt="" class="event-
img">
                           \langle/div\rangle<div class="ei-text">
                                <h4><a href="#">Yoga Competion</a></h4>
                               \langle u1 \rangle <li><i class="material-
icon">person</i>Nilay Hirpara</li>
                                     <li><i class="material-
icon">event_available</i>28 june, 2021</li>
                                     <li><i class="material-
icon">map</i>909 De Villa Resto</li>
                               \langle \rangleul\rangle\langle/div\rangle\langle/div\rangle <div class="event-item">
                        <div class="ei-img">
                             <img src="event-3.jpg" alt="" class="event-img">
                       \langle/div\rangle <div class="ei-img">
                             <h4><a href="#">Aerobics Competion</a></h4>
                            \langle u1 \rangle <li><i class="material-
icon">person</i>Nilay Hirpara</li>
                                  <li><i class="material-
icon">event available</i>15 January, 2021</li>
```

```
 <li><i class="material-
icon">map</i>TGB HALL vesu</li>
                           \langle/ul>
                       \langle/div\rangle\langle/div\rangle <div class="event-item">
                        <div class="ei-img">
                            <img src="event-4.jpg" alt="" class="event-img">
                       \langle/div\rangle <div class="ei-img">
                            <h4><a href="#">Karate Competion</a></h4>
                            <ul>
                                 <li><i class="material-
icon">person</i>Nilay Hirpara</li>
                                 <li><i class="material-
icon">event available</i>21 june, 2021</li>
                                <li><i class="material-
icon">map</i>Orange Hall</li>
                           \langle \rangleul\rangle\langle/div\rangle\langle/div\rangle\langle/div\rangle\langle/div\rangle\langle/div\rangle</section>
    <!-- section-8 Ends -->
    <!-- section-9 starts -->
     <section class="contact section" id="contact">
         <div class="container">
             <div class="row">
                  <div class="ml-auto col-lg-5 col-md-6 col-12">
                       <h2 style="font-family: 'Lora', serif; letter-
spacing: 2px;" class="mb-4 pb-2" data-aos="fade-up" data-aos-delay="200">
                           Feel Free to ask Anything 
                     \langle/h2> <form action="#" method="post" class="contact-
form webform" data-aos-delay="400" data-aos="fade-up" role="form">
                        <input type="text" name="cf-name" class="form-
control" placeholder="Name">
                        <input type="email" name="cf-email" class="form-
control" placeholder="Emails">
                        <textarea name="cf-message" rows="5" class="form-
control" placeholder="Message"></textarea>
```

```
 <button type="submit" class="form-control" id="submit-
button" name="Submit">Send Message</button>
                      </form>
                \langle/div\rangle <div class="mx-auto mt-4 mt-lg-0 mt-md-0 col-lg-5 col-md-
6 col-12">
                      <h2 style="font-family: 'Lora', serif; letter-
spacing: 2px;" class="mb-4" data-aos="fade-up" data-aos-delay="600">
                         Where you can \langlespan>Find us\langle/span>
                      \langle/h2> <p data-aos="fade-up" data-aos-delay="800">
                            <i class="fa fa-map-marker mr-1"></i> 200-
203 Luxuria Business Club - Surat,Gujarat,India 
                      \langle/p>
                       <div class="google-map" data-aos="fade-up" data-aos-
delay="900">
                            <iframe src="https://www.google.com/maps/embed?pb=
!1m18!1m12!1m3!1d3721.
                           1224250437785!2d72.75758311476547!3d21.14752568593
4166!2m3!1f0!2f0!3f0!3
                           m2!1i1024!2i768!4f13.1!3m3!1m2!1s0x3be04d80f5d9649
3%3A0x5f79790a213bd724
                            !2sLuxuria%20Business%20Hub!5e0!3m2!1sen!2sin!4v16
25415552307!5m2!1sen!2sin" 
                           width="1920" height="250" style="border:0;" allowf
ullscreen="" loading="lazy"></iframe>
                      \langle/div\rangle\langle/div\rangle\langle/div\rangle\langle/div\rangle </section>
    <!-- section-9 Ends -->
    <!-- section-10 starts -->
     <section class="footer">
         <div class="container">
             <div class="row">
                  <div class="col-lg-4 col-md-6 col-sm-6">
                      <div class="footer_about">
                          <span>
                               Yoga life 
                          </span>
                         \langle u1 \rangle\langleli>
```
 $\langle i \rangle$  class="fa fa-clock-o"></i> Mon fri : 08:30am - 09:00pm  $\langle$ /li>  $\langle \text{li}\rangle$  and  $\langle \text{li}\rangle$  $\langle$ i class="fa fa-clock-o"></i> Sat -Sun : 08:30am - 01:30pm  $\langle$ /li>  $\langle$ /ul> <form action="#" class="subscribe-form"> <input type="text" placeholder="Your Email"> <button type="submit"><i class="fa-fasend"></i></button> </form>  $\langle$ /div $\rangle$  $\langle$ /div $\rangle$  <div class="col-lg-2 offset-lg-1 col-md-3 col-sm-6"> <div class="footer\_widget"> <h5>Inspiration</h5>  $\langle u1 \rangle$  <li><a href="#">Yoga</a></li> <li><a href="#">Spiritual</a></li> <li><a href="#">Karate</a></li> <li><a href="#">Aerobics</a></li> <li><a href="#">Meditation</a></li>  $\langle$ /ul>  $\langle$ /div $\rangle$  $\langle$ /div $\rangle$  <div class="col-lg-2 col-md-3 col-sm-6"> <div class="footer\_widget"> <h5>Contact Us</h5> <ul class="footer-address"> <li><i class="fa faphone"></i>777 666 8888</li> <li><i class="fa faenvelope"></i>Yoga\_life@gmail.com</li> <li><i class="fa fa-location-arrow"></i>202- 203 Luxuria Business Club Surat,Gujarat</li>  $\langle$ /ul>  $\langle$ /div $\rangle$  $\langle$ /div $\rangle$  $\langle$ /div $\rangle$  <div class="footer\_copyright"> <div class="row"> <div class="col-lg-6 col-md-6 col-sm-6"> <div class="footer\_copyright\_text"> <p>copyright &copy;2020 Yoga life all Rigths Reserved</p>  $\langle$ /div $\rangle$ <div class="col-lg-6 col-md-6 col-sm-6">

```
 <div class="footer_copyright_social">
                                  <a href="#"><i class="fa fa-
facebook"></i></a>
                                  <a href="#"><i class="fa fa-
instagram"></i></a>
                                  <a href="#"><i class="fa fa-
linkedin"></i></a>
                                  <a href="#"><i class="fa fa-
twitter"></i></a>
                             \langle/div\rangle\langle/div\rangle\langle/div\rangle\langle/div\rangle\langle/div\rangle\langle/div\rangle </section>
    <!-- section-10 Ends -->
    <!-- section-11 starts -->
    <div class="modal fade" id="membershipForm" tabindex="-
1" role="dialog" aria-labelledby="membershipFormLabel">
        <div class="modal-dialog" role="document">
             <div class="modal-content">
                 <div class="modal-header">
                      <h2 class="modal-title" id="membershipFormLabel">
                          Membership Form
                     \langle/h2\rangle <button type="button" class="close" data-
dismiss="modal" aria-label="close">
                         <span>&times;</span>
                     </button>
                \langle/div\rangle <div class="modal-body">
                      <form class="membership-form webform" role="form">
                          <input type="text" name="cf-name" class="form-
control" placeholder="john doe">
                          <input type="email" name="cf-email" class="form-
control" placeholder="johndoe@gmail.com">
                          <input type="tel" class="form-control" name="cf-
phone" placeholder="123-456-7890"
                              pattern="[0-9]{3}-[0-9]{3}-[0-9]{4}" required>
                           <textarea name="cf-message" rows="3" class="form-
control"
                               placeholder="Additional message"></textarea> 
                           <button type="submit" class="form-
control" id="submit-button" name="submit">
                              Submit Button</button>
```

```
 <div class="custom-control custom-checkbox">
                                       <input type="checkbox" id="signup-
agree" class="custom-control-input">
                                      <label for="signup-agree" class="custom-
control-label text-small text-muted">I agree to the 
                                          <a href="#">Terms &amp;conditions</a>
                                      </label>
                                 \langle/div\rangle </form>
                 \langle/div\rangle <div class="modal-footer"></div>
            \langle/div\rangle\langle/div\rangle\langle/div\rangle <!-- section-11 Ends -->
     <!-- scripts -->
```
 <script src="https://ajax.googleapis.com/ajax/libs/jquery/3.5.1/jquery .min.js"></script>

```
 <script src="https://maxcdn.bootstrapcdn.com/bootstrap/3.4.1/js/bootst
rap.min.js"></script>
```
 <script src="https://cdnjs.cloudflare.com/ajax/libs/aos/2.3.4/aos.js"> </script>

<script src="https://cdnjs.cloudflare.com/ajax/libs/smooth-

```
scroll/16.1.3/smooth-scroll.min.js"></script>
```

```
 <script src="https://cdnjs.cloudflare.com/ajax/libs/magnific-
```

```
popup.js/1.1.0/jquery.magnific-popup.min.js"></script>
```

```
 <script src="https://cdnjs.cloudflare.com/ajax/libs/mixitup/3.3.1/mixi
tup.min.js"></script>
```

```
 <script src="https://cdnjs.cloudflare.com/ajax/libs/jquery-nice-
select/1.1.0/js/jquery.nice-select.min.js"></script>
```

```
 <script src="https://cdnjs.cloudflare.com/ajax/libs/SlickNav/1.0.10/sl
icknav.min.css"></script>
```

```
 <script src="script.js"></script>
```
</body>

</html>

# **Testing & Validation Checks Testing**

The process of evaluating software during the development process or at the end of the development process to determine whether it satisfies specified business requirements.

Validation Testing ensures that the product actually meets the client's needs. It can also be defined as to demonstrate that the product fulfil its intended use when deployed on appropriate environment.

- Unit Testing
- Integration Testing
- System Testing
- User Acceptance

Testing Validation Data validation is an essential part of any data handling task whether you're in the field collecting information, analysing data, or preparing to present data to stakeholders. If data isn't accurate from the start, your results definitely won't be accurate either. That's why it's necessary to verify and validate data before it is used.

## **Mandatory**

We can mark a field as Mandatory, which means that a particular field cannot be left blank. Fields marked as mandatory will be represented by an asterisk (\*) sign that will appear beside the field name. Content

managers will not be able to save entries if "Mandatory" fields are left blank.

## **Number of Characters**

Setting a character limit will ensure that users enter content within the maximum or minimum number of characters set to a field. For example, you want to create a "Password" field in your website and you want to set a minimum and maximum limit to the cell. In this case, the Number of Characters validation rule comes in handy

## **System Security Measures**

The objective of system security is the protection of information and property from theft, corruption and other types of damage, while allowing the information and property to remain accessible and productive. System security includes the development and implementation of security countermeasures. There are a number of different approaches to computer system security, including the use of a firewall, data encryption, passwords and biometrics.

System security refers to protecting the system from theft, unauthorized access and changes, and accidental or accidental harm. In automated systems, security involves protecting all the parts of computer system which includes data, software, and hardware. System security includes system privacy and system integrity.

• System privacy deals with protecting people systems from being accessed and used without the permission/information of the concerned individuals.

• System integrity is concerned with the quality and reliability of raw as well as processed data in the system.

## **Implementation, Evaluation and Maintenance**

## **Implementation:**

System implementation covers a broad spectrum of activities from a detailed workflow analysis to the formal go-live of the new system.

During system implementation organizations may refine the initial workflow analysis that had been completed as part of the requirements analysis phase. In addition to the workflow analysis it is during this phase that full system testing is completed.

Other key activities that would occur during this phase include piloting of the new system, formal go-live and the immediate post implementation period during which any application issues are resolved.

Refers to making the new system available to a prepared set of users and positioning on-going support and maintenance of the system.

# **Evaluation:**

The analyst helps implement the information system. This phase involves training users to handle the system. Vendors do some training, but oversight of training is the responsibility of the systems analyst. In addition, the analyst needs to plan for a smooth conversion from the old system to the new one. This process includes converting files from old formats to new ones, or building a database, installing equipment, and bringing the new system into production.

Evaluation is included as part of this final phase of the SDLC mostly for the sake of discussion. Actually, evaluation takes place during every phase. A key criterion that must be satisfied is whether the intended users are indeed using the system.It should be noted that systems work is often cyclical. When an analyst finishes one phase of systems development and proceeds to the next, the discovery of a problem may force the analyst to return to the previous phase and modify the work done there.

## **Maintenance**

After the system is installed, it must be maintained, meaning that the computer programs must be modified and kept up to date. The average amount of time spent on maintenance at a typical MIS installation. Estimates of the time spent by departments on maintenance have ranged from 48 to 60 percent of the total time spent developing systems. Very little time remains for new systems development. As the number of programs written increases, so does the amount of maintenance they require.

Maintenance is performed for two reasons. The first of these is to correct software errors. No matter how thoroughly the system is tested, bugs or errors creep into computer programs. Bugs in commercial PC software are often documented as "known anomalies," and are corrected when new versions of the software are released or in an interim release. In custom software bugs must be corrected as they are detected.

The other reason for performing system maintenance is to enhance the software's capabilities in response to changing organizational needs, generally involving one of the following three situations:

1. Users often request additional features after they become familiar with the computer system and its capabilities.

2. The business changes over time.

3. Hardware and software are changing at an accelerated pace.

Maintenance is an ongoing process over the life cycle of an information system.

After the information system is installed, maintenance usually takes the form of correcting previously undetected program errors. Once these are corrected, the system approaches a steady state, providing dependable service to its users. Maintenance during this period may consist of removing a few previously undetected bugs and updating the system with a few minor enhancements. As time goes on and the business and technology change, however, the maintenance effort increases dramatically.